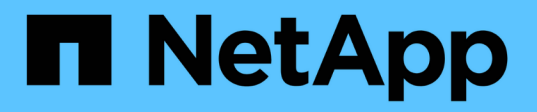

## **Créez des scripts de stratégie, de posttâche et de prétâche**

SnapManager for SAP

NetApp April 19, 2024

This PDF was generated from https://docs.netapp.com/fr-fr/snapmanager-sap/windows/conceptoperations-in-task-scripts.html on April 19, 2024. Always check docs.netapp.com for the latest.

# **Sommaire**

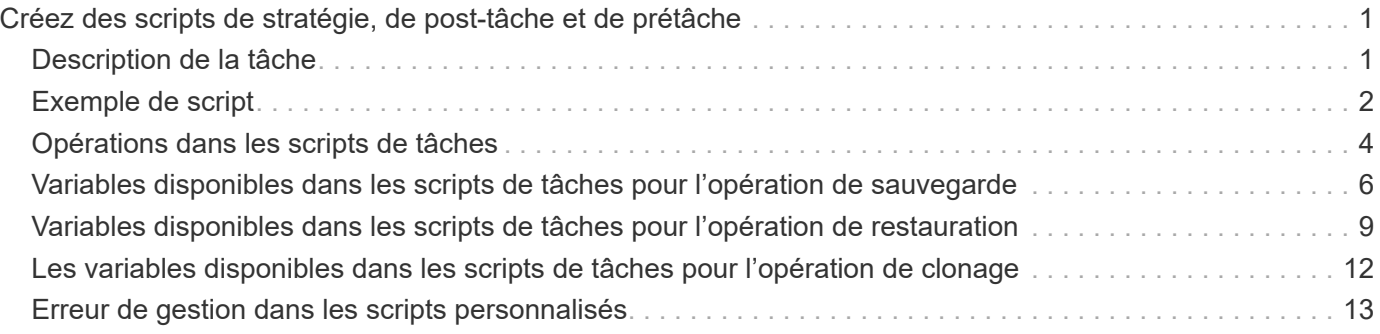

# <span id="page-2-0"></span>**Créez des scripts de stratégie, de post-tâche et de prétâche**

SnapManager vous permet de créer les scripts pour l'activité de prétraitement, les activités de post-traitement et les tâches de stratégie des opérations de sauvegarde, de restauration et de clonage. Vous devez placer les scripts dans le répertoire d'installation approprié pour exécuter l'activité de prétraitement, de post-traitement et les tâches de stratégie de l'opération SnapManager.

# <span id="page-2-1"></span>**Description de la tâche**

#### **Contenu de script de prétâche et de post-tâche**

Tous les scripts doivent inclure ce qui suit :

- Opérations spécifiques (vérification, description et exécution)
- (Facultatif) variables d'environnement prédéfinies
- Code de gestion d'erreur spécifique (code retour (rc)))

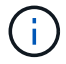

Vous devez inclure le code de traitement d'erreur correct pour valider le script.

Vous pouvez utiliser les scripts de prétâche à de nombreuses fins, par exemple pour nettoyer un espace disque avant le démarrage de l'opération SnapManager. Vous pouvez également utiliser les scripts de posttâche, par exemple, pour estimer si SnapManager dispose de suffisamment d'espace disque pour mener à bien l'opération.

#### **Contenu du script de tâche de stratégie**

Vous pouvez exécuter le script de stratégie sans utiliser des opérations spécifiques telles que la vérification, la description et l'exécution. Le script inclut les variables environnementales prédéfinies (facultatives) et le code de traitement spécifique des erreurs.

Le script de règles est exécuté avant les opérations de sauvegarde, de restauration et de clonage.

#### **Format pris en charge**

Un fichier de commande avec une extension .cmd peut être utilisé comme prescripteur et post-script.

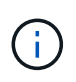

Si vous sélectionnez le fichier de script de shell, l'opération SnapManager ne répond pas. Pour résoudre ce problème, vous devez fournir le fichier de commande dans le répertoire du plug-in et exécuter à nouveau l'opération SnapManager.

#### **Répertoire d'installation script**

Le répertoire dans lequel vous installez le script affecte la façon dont il est utilisé. Vous pouvez placer les scripts dans le répertoire et exécuter le script avant ou après l'opération de sauvegarde, de restauration ou de clonage. Vous devez placer le script dans le répertoire spécifié dans la table et l'utiliser sur une base facultative lorsque vous spécifiez l'opération de sauvegarde, de restauration ou de clonage.

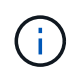

Vous devez vous assurer que le répertoire plugins dispose de l'autorisation exécutable avant d'utiliser les scripts pour l'opération SnapManager.

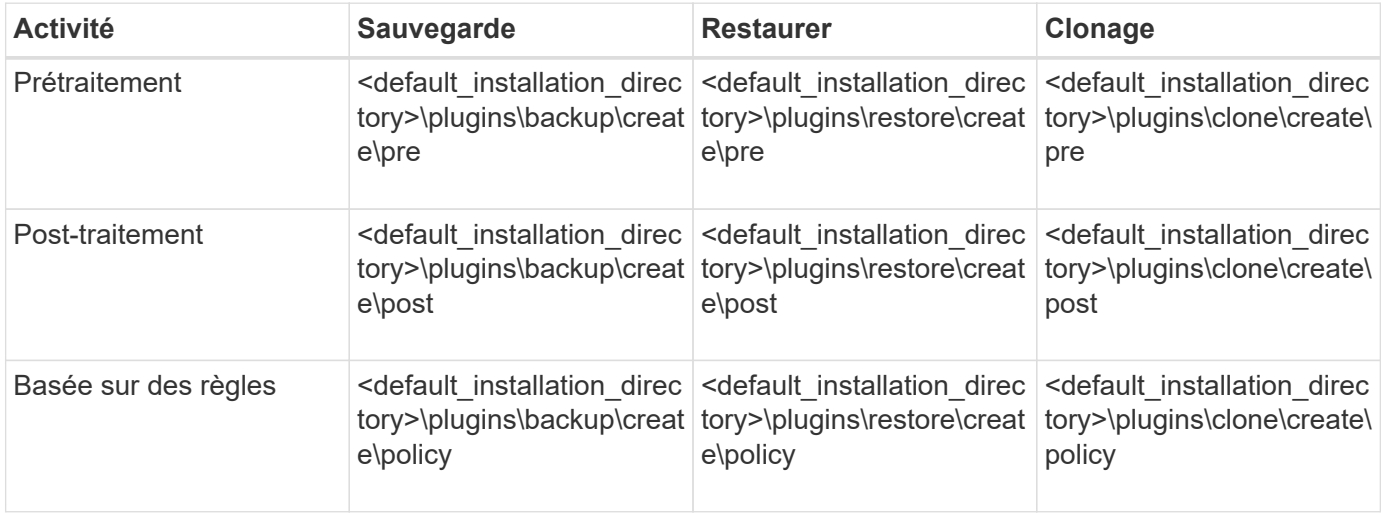

#### **Exemples d'emplacements de scripts**

Voici quelques exemples de scripts de prétâche et de post-tâche pour les opérations de sauvegarde et de clonage disponibles dans le chemin du répertoire d'installation :

- <default installation directory>\plugins\exemples\backup\create\pre
- <default\_installation\_directory>\plugins\exemples\backup\create\post
- <default\_installation\_directory>\plugins\exemples\clone\create\pre
- <default installation directory>\plugins\exemples\clone\create\post

#### **Ce que vous pouvez changer dans le script**

Si vous créez un nouveau script, vous pouvez uniquement modifier les opérations décrire et exécuter. Chaque script doit contenir les variables suivantes : context, timeout, et parameter.

Les variables que vous avez décrites dans la fonction décrire du script doivent être déclarées au début du script. Vous pouvez ajouter de nouvelles valeurs de paramètres dans parameter=() puis utilisez les paramètres dans la fonction d'exécution.

### <span id="page-3-0"></span>**Exemple de script**

Voici un exemple de script avec un code de retour spécifié par l'utilisateur pour estimer l'espace dans l'hôte SnapManager :

```
@echo off
REM $Id:
//depot/prod/capstan/Rcapstan_ganges/src/plugins/windows/examples/clone/cr
eate/policy/validate sid.cmd#1 $
REM $Revision: #1 $ $Date: 2011/12/06 $
REM
REM
```

```
set /a EXIT=0
set name="Validate SID"
set description="Validate SID used on the target system"
set parameter=()
rem reserved system IDs
set INVALID_SIDS=("ADD" "ALL" "AND" "ANY" "ASC" "COM" "DBA" "END" "EPS"
"FOR" "GID" "IBM" "INT" "KEY" "LOG" "MON" "NIX" "NOT" "OFF" "OMS" "RAW"
"ROW" "SAP" "SET" "SGA" "SHG" "SID" "SQL" "SYS" "TMP" "UID" "USR" "VAR")
if /i "\$1" == "-check" goto :check
if /i "%1" == "-execute" goto :execute
if /i "\$1" == "-describe" goto : describe
:usage:
    echo usage: %0 "{ -check | -describe | -execute }"
      set /a EXIT=99
      goto :exit
:check
     set /a EXIT=0
      goto :exit
:describe
    echo SM_PI_NAME: %name%
    echo SM_PI_DESCRIPTION: %description%
      set /a EXIT=0
      goto :exit
:execute
     set /a EXIT=0
      rem SM_TARGET_SID must be set
    if "%SM TARGET SID%" == "" (
          set /a EXIT=4
          echo SM_TARGET_SID not set
          goto :exit
      )
      rem exactly three alphanumeric characters, with starting with a letter
   echo %SM_TARGET_SID% | findstr "\<[a-zA-Z][a-zA-Z0-9][a-zA-Z0-9]\>"
>nul
      if %ERRORLEVEL% == 1 (
          set /a EXIT=4
```

```
  echo SID is defined as a 3 digit value starting with a letter.
[%SM_TARGET_SID%] is not valid.
          goto :exit
      )
      rem not a SAP reserved SID
    echo %INVALID SIDS% | findstr /i \"%SM TARGET SID%\" >nul
      if %ERRORLEVEL% == 0 (
          set /a EXIT=4
          echo SID [%SM_TARGET_SID%] is reserved by SAP
          goto :exit
      )
      goto :exit
:exit
      echo Command complete.
      exit /b %EXIT%
```
### <span id="page-5-0"></span>**Opérations dans les scripts de tâches**

Les scripts de prétâche ou de post-tâche que vous créez doivent suivre une structure standard de plug-in SnapManager pour SAP.

Les scripts de prétâche et de post-tâche doivent inclure les opérations suivantes :

- fait
- décrivez
- l'exécution

Si l'une de ces opérations n'est pas spécifiée dans le script de prétâche ou de post-tâche, le script devient non valide.

Lorsque vous exécutez le smsap plugin check commande pour les scripts de prétâche ou de post-tâche, l'état renvoyé des scripts affiche une erreur (car la valeur d'état renvoyée n'est pas nulle).

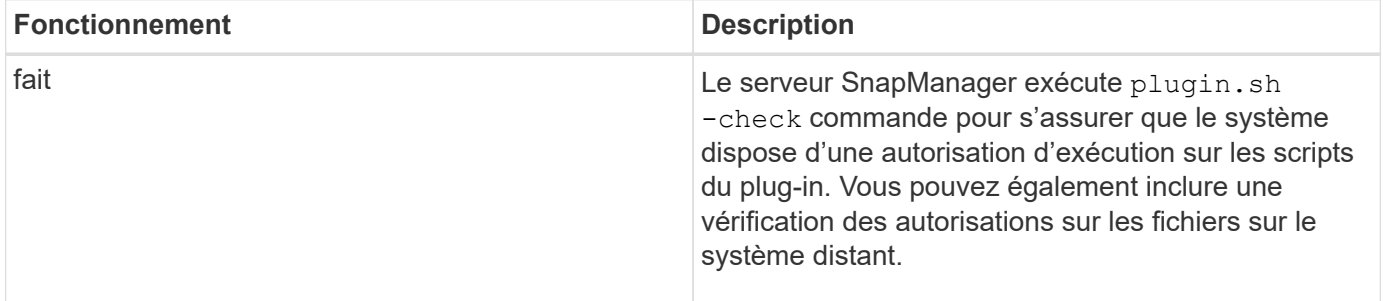

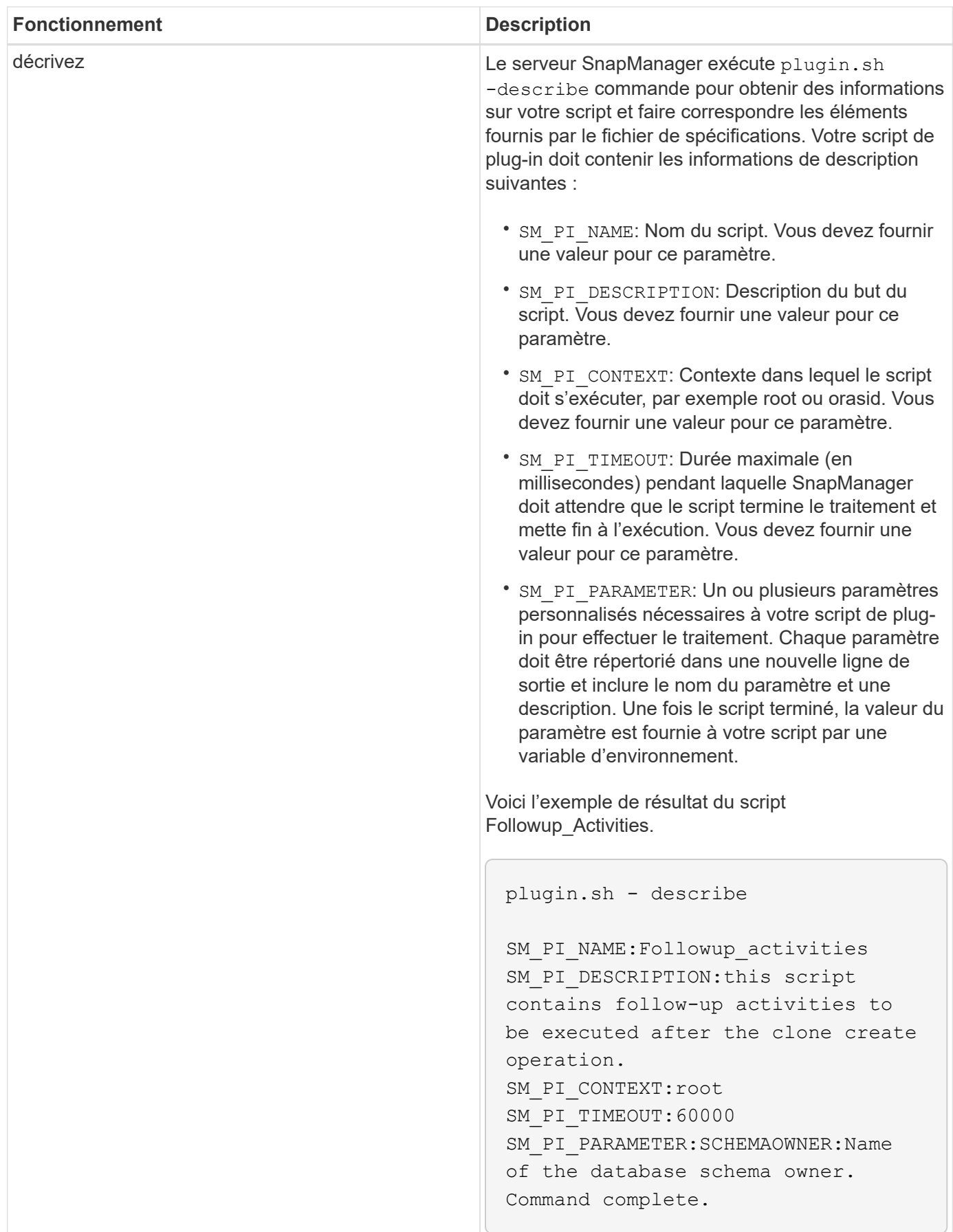

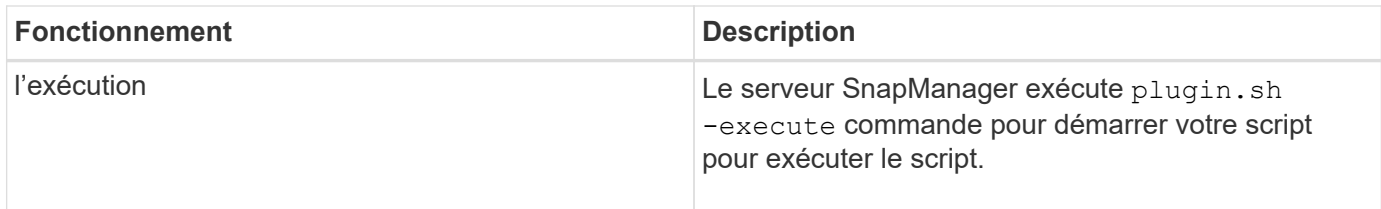

## <span id="page-7-0"></span>**Variables disponibles dans les scripts de tâches pour l'opération de sauvegarde**

SnapManager fournit des informations contextuelles sous forme de variables d'environnement associées à l'opération de sauvegarde en cours. Par exemple, votre script peut récupérer le nom de l'hôte d'origine, le nom de la stratégie de conservation et l'étiquette de la sauvegarde.

**Variables Description Format** *SM\_OPERATION\_ID* Spécifie l'ID de l'opération en cours chaîne *SM\_PROFILE\_NAME* Spécifie le nom du profil utilisé chaîne *SM\_SID* Spécifie l'identifiant système de la base de données chaîne *SM\_HOST* Spécifie le nom d'hôte de la base de données chaîne *SM\_OS\_USER* Indique le propriétaire du système d'exploitation de la base de données chaîne *SM\_OS\_GROUP* Spécifie le groupe OS de la base de données chaîne *SM\_BACKUP\_TYPE* Spécifie le type de sauvegarde (en ligne, hors ligne ou auto) chaîne *SM\_BACKUP\_LABEL* Spécifie le libellé de la sauvegarde chaîne *SM\_BACKUP\_ID* Spécifie l'ID de la sauvegarde chaîne *SM\_BACKUP\_RETENTION* Spécifie la période de conservation chaîne SM\_BACKUP\_PROFILE Spécifie le profil utilisé pour cette sauvegarde chaîne

Le tableau suivant répertorie les variables d'environnement que vous pouvez utiliser dans vos scripts :

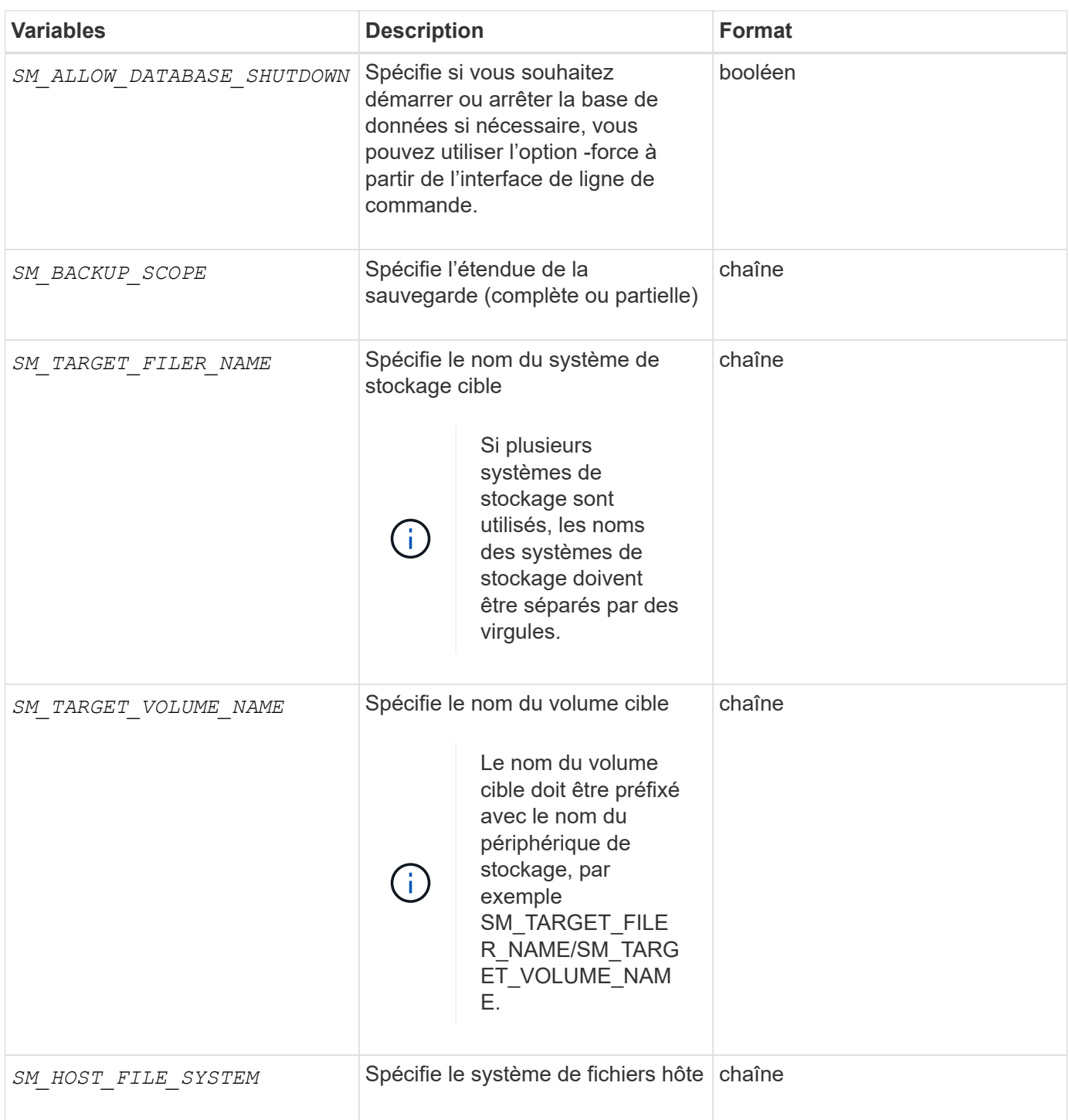

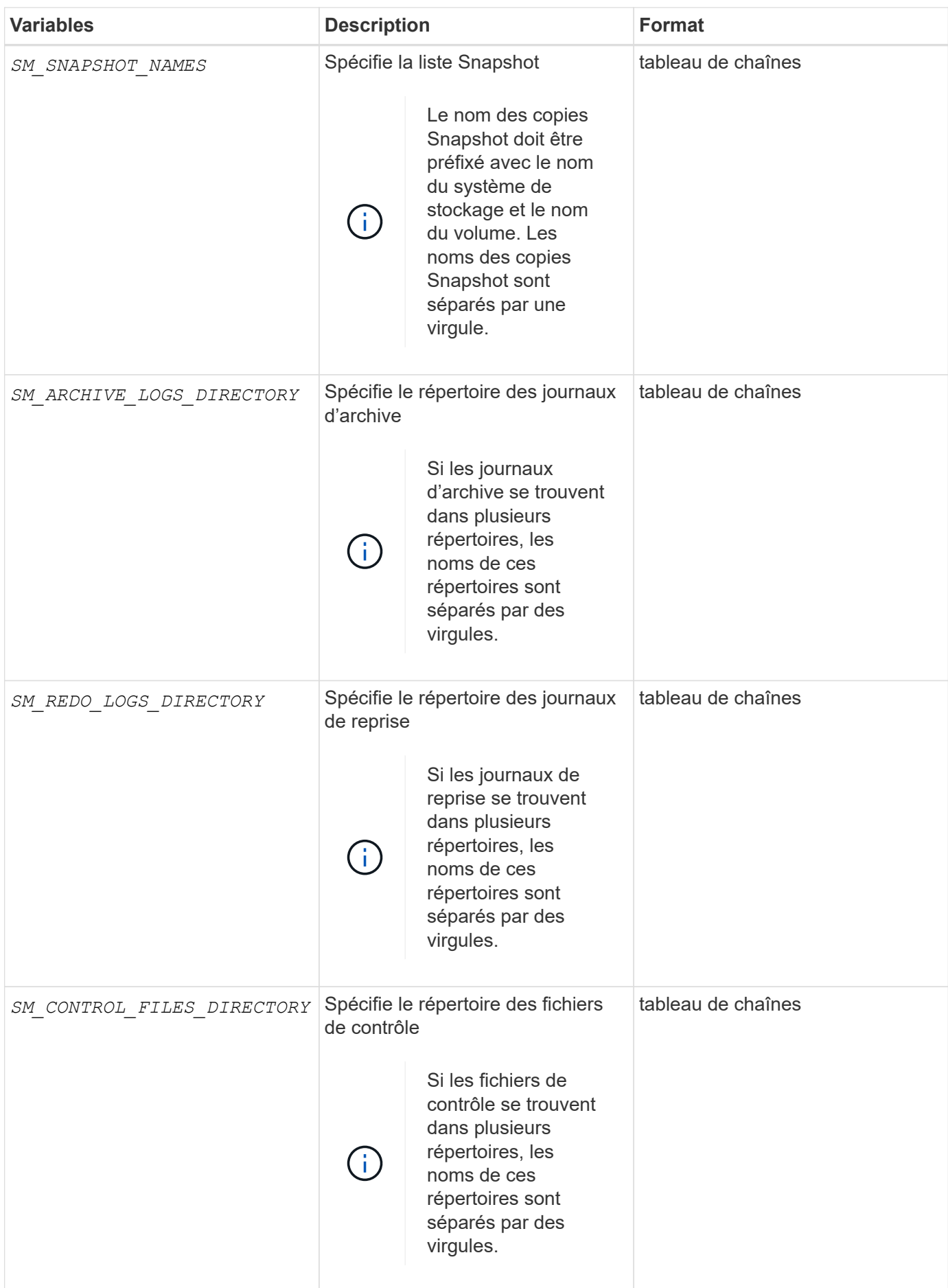

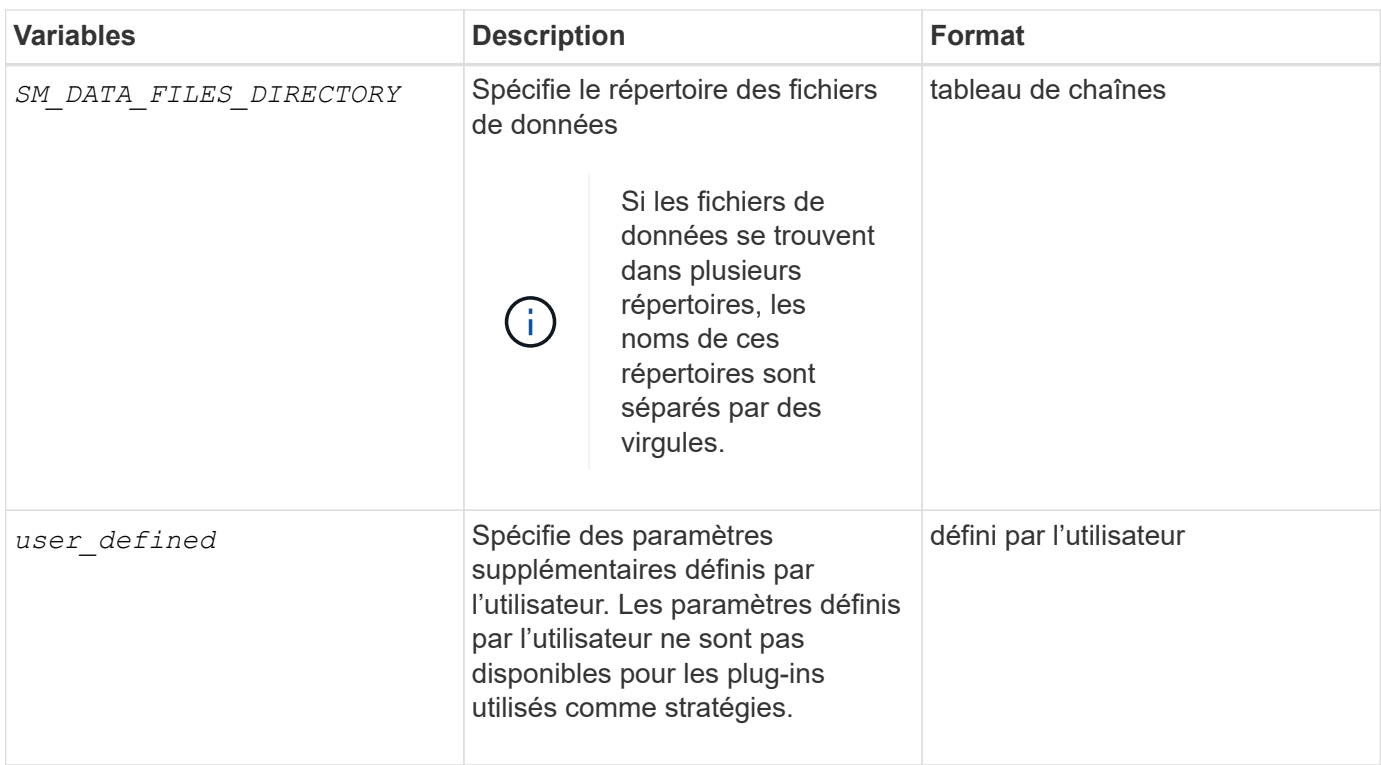

### <span id="page-10-0"></span>**Variables disponibles dans les scripts de tâches pour l'opération de restauration**

SnapManager fournit des informations contextuelles sous forme de variables d'environnement associées à l'opération de restauration en cours. Par exemple, votre script peut récupérer le nom de l'hôte d'origine et le libellé de la sauvegarde restaurée.

Le tableau suivant répertorie les variables d'environnement que vous pouvez utiliser dans vos scripts :

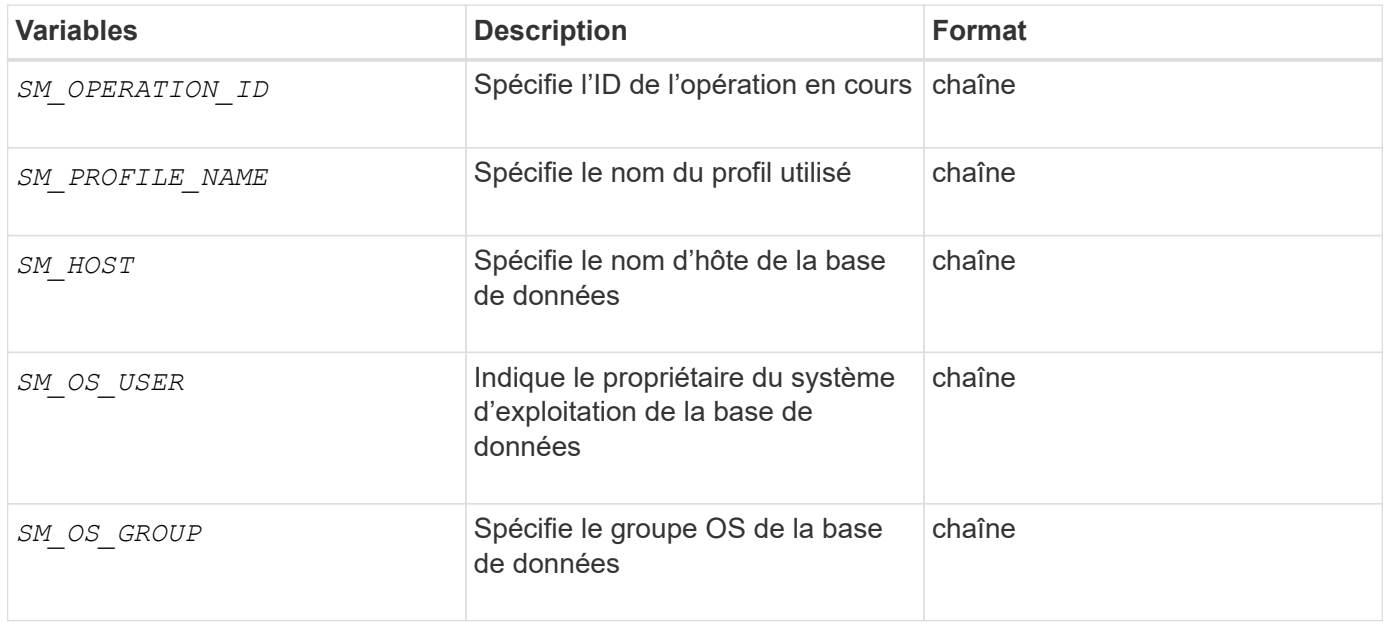

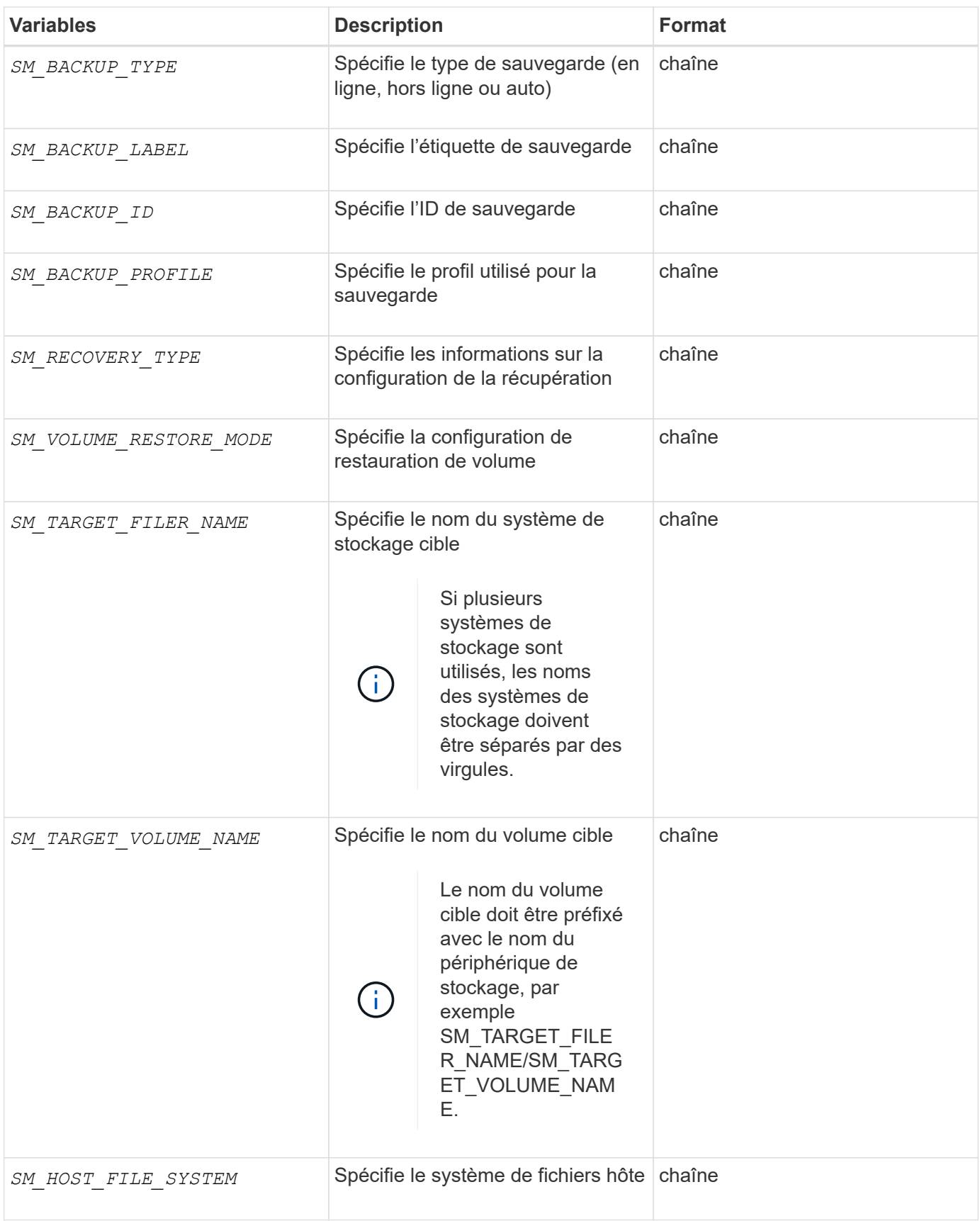

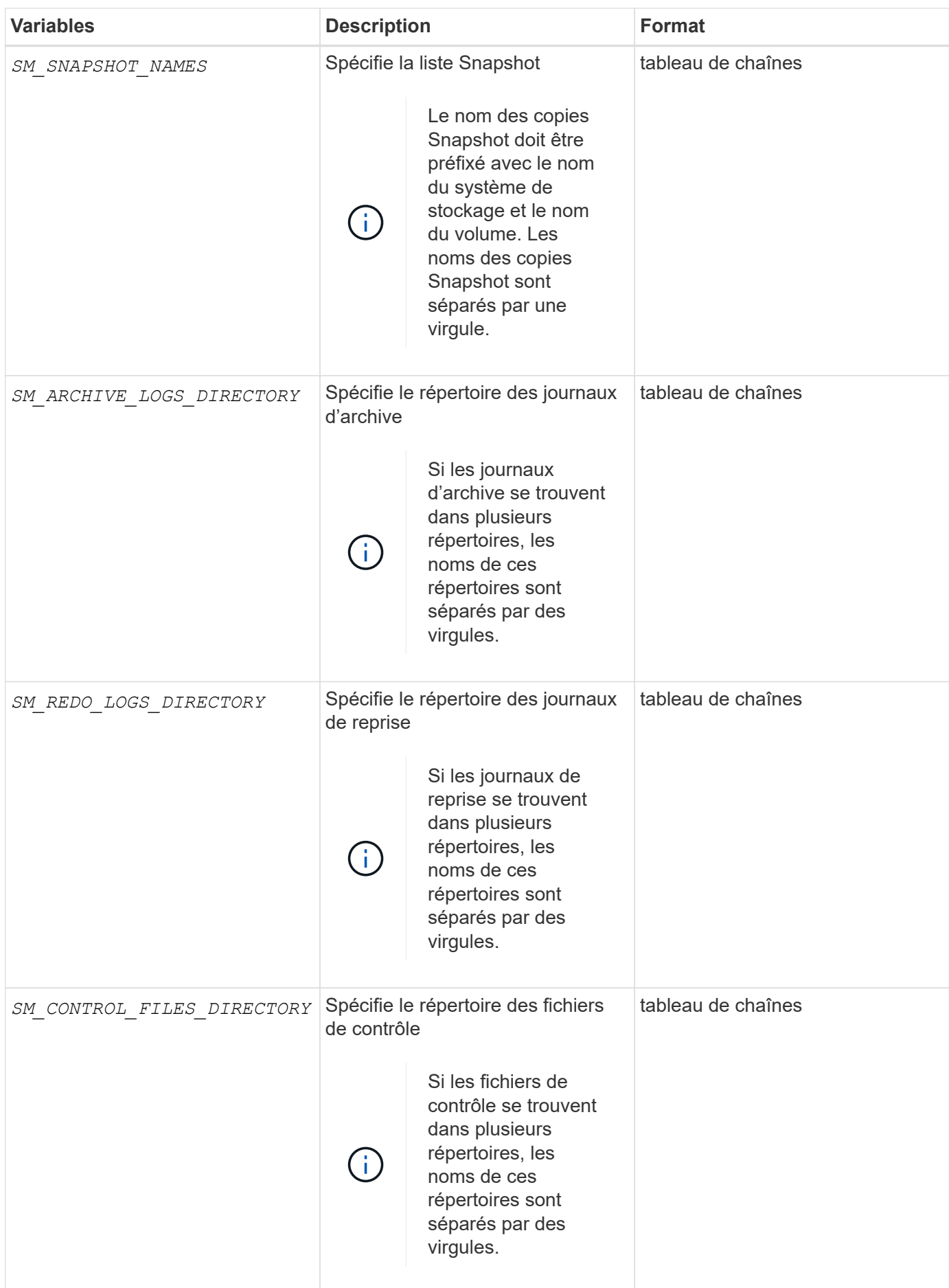

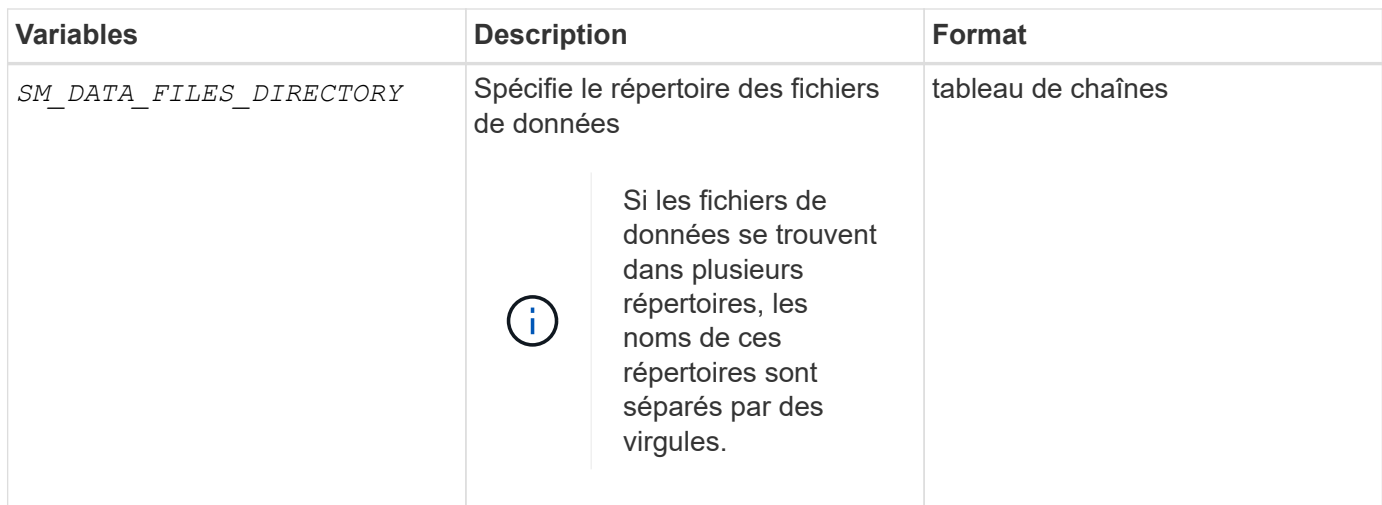

### <span id="page-13-0"></span>**Les variables disponibles dans les scripts de tâches pour l'opération de clonage**

SnapManager fournit des informations contextuelles sous forme de variables d'environnement associées à l'opération de clonage en cours. Par exemple, votre script peut récupérer le nom de l'hôte d'origine, le nom de la base de données clone et l'étiquette de la sauvegarde.

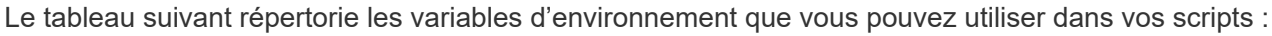

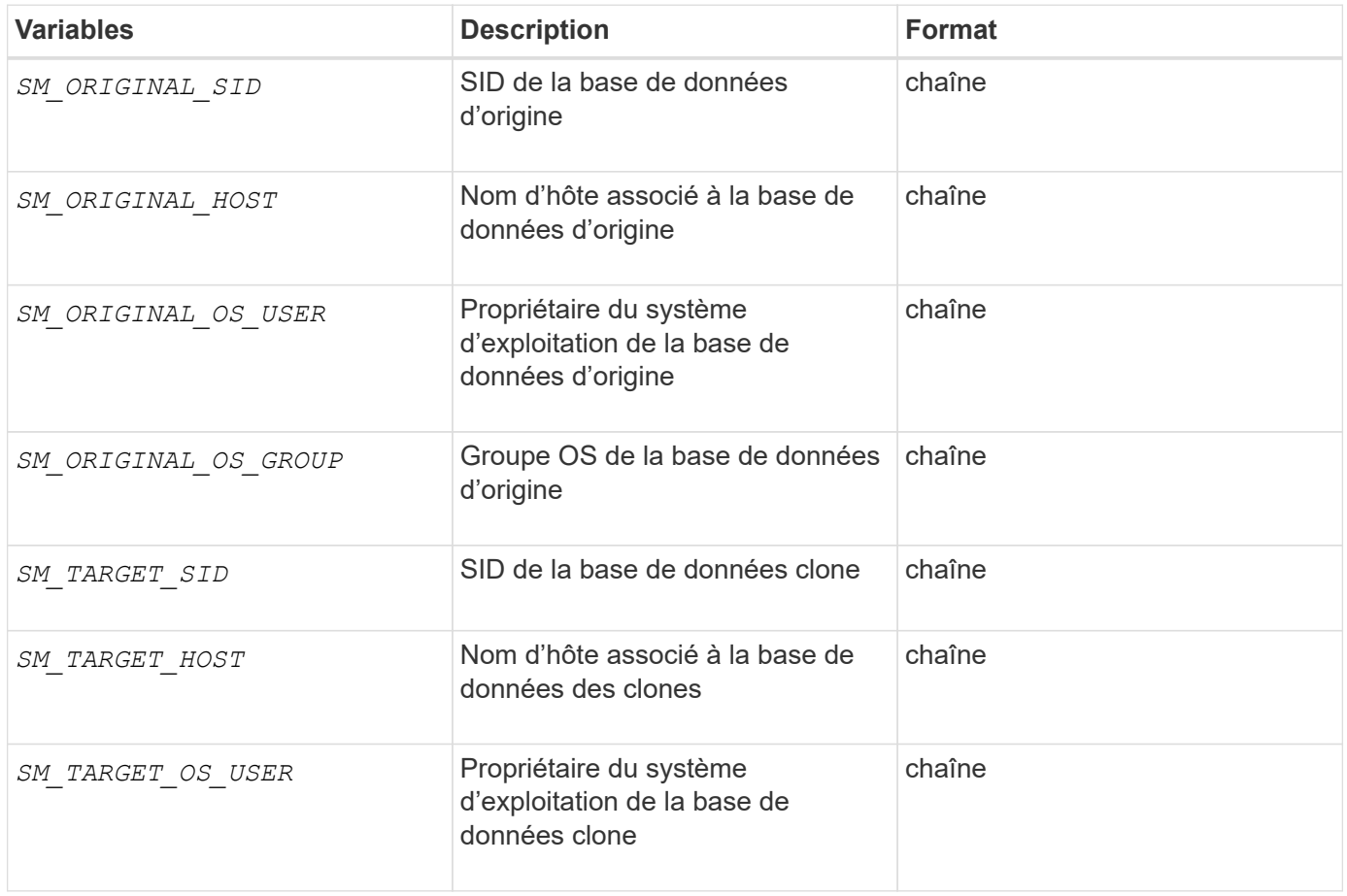

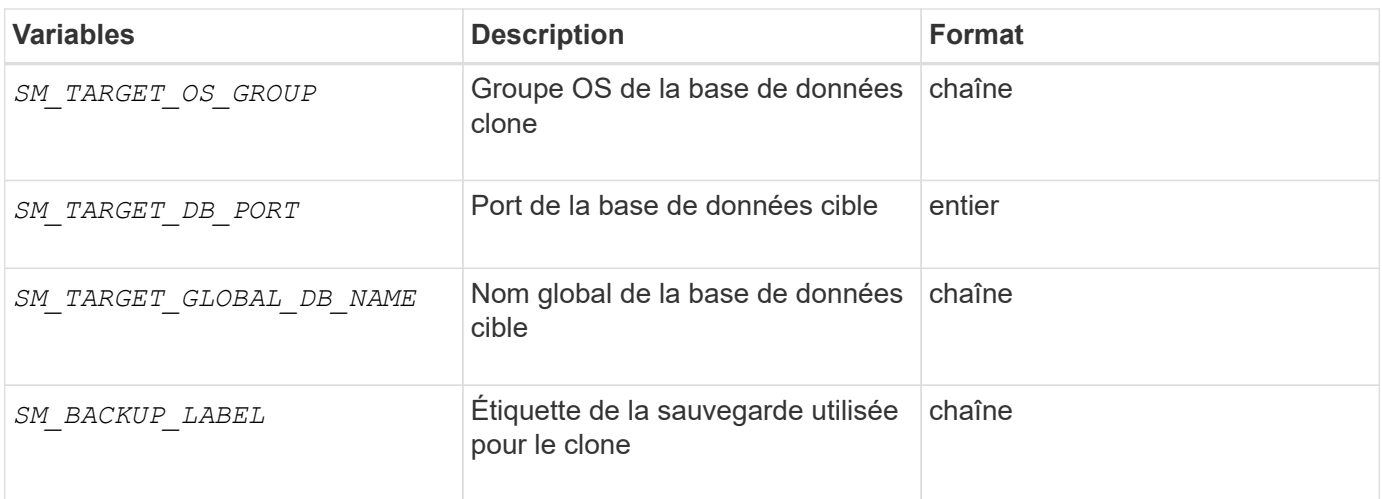

# <span id="page-14-0"></span>**Erreur de gestion dans les scripts personnalisés**

SnapManager traite le script personnalisé en fonction des codes de retour spécifiques. Par exemple, si votre script personnalisé renvoie une valeur de 0, 1, 2 ou 3, SnapManager continue le processus de clonage. Le code retour influence également la manière dont SnapManager traite et renvoie le résultat standard de votre exécution de script.

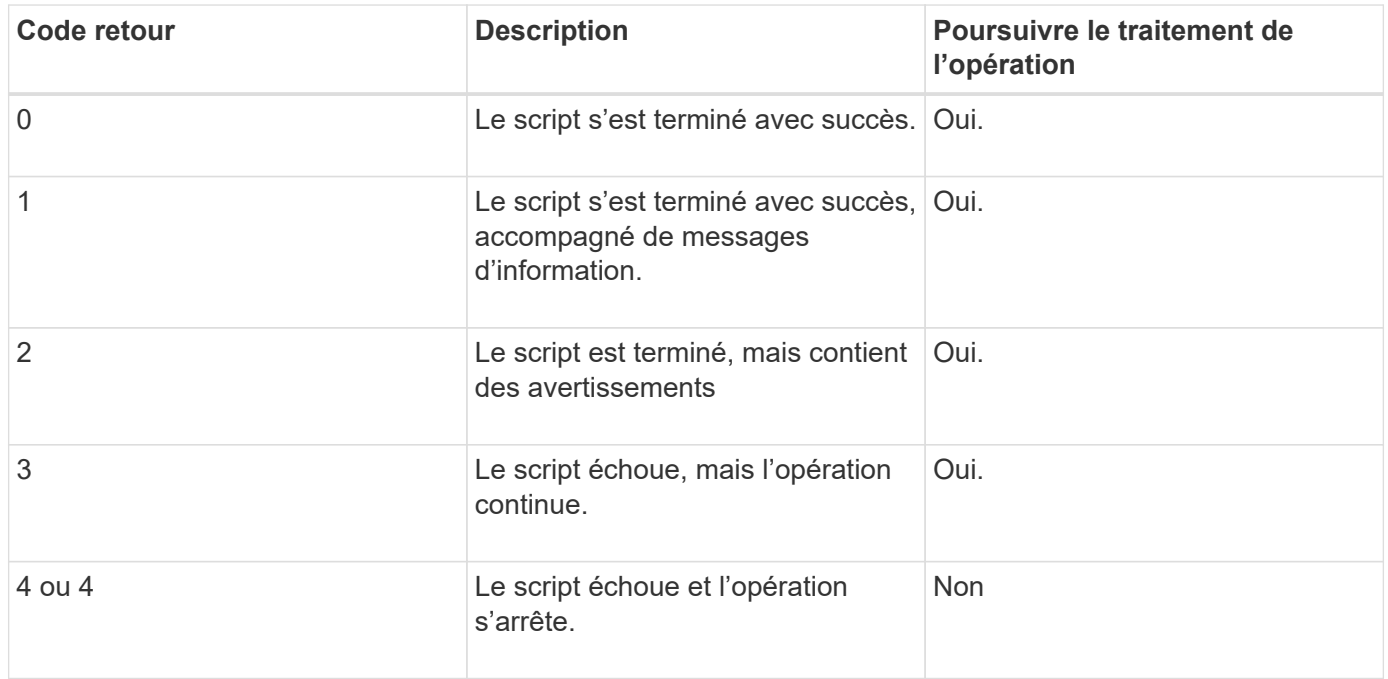

#### **Informations sur le copyright**

Copyright © 2024 NetApp, Inc. Tous droits réservés. Imprimé aux États-Unis. Aucune partie de ce document protégé par copyright ne peut être reproduite sous quelque forme que ce soit ou selon quelque méthode que ce soit (graphique, électronique ou mécanique, notamment par photocopie, enregistrement ou stockage dans un système de récupération électronique) sans l'autorisation écrite préalable du détenteur du droit de copyright.

Les logiciels dérivés des éléments NetApp protégés par copyright sont soumis à la licence et à l'avis de nonresponsabilité suivants :

CE LOGICIEL EST FOURNI PAR NETAPP « EN L'ÉTAT » ET SANS GARANTIES EXPRESSES OU TACITES, Y COMPRIS LES GARANTIES TACITES DE QUALITÉ MARCHANDE ET D'ADÉQUATION À UN USAGE PARTICULIER, QUI SONT EXCLUES PAR LES PRÉSENTES. EN AUCUN CAS NETAPP NE SERA TENU POUR RESPONSABLE DE DOMMAGES DIRECTS, INDIRECTS, ACCESSOIRES, PARTICULIERS OU EXEMPLAIRES (Y COMPRIS L'ACHAT DE BIENS ET DE SERVICES DE SUBSTITUTION, LA PERTE DE JOUISSANCE, DE DONNÉES OU DE PROFITS, OU L'INTERRUPTION D'ACTIVITÉ), QUELLES QU'EN SOIENT LA CAUSE ET LA DOCTRINE DE RESPONSABILITÉ, QU'IL S'AGISSE DE RESPONSABILITÉ CONTRACTUELLE, STRICTE OU DÉLICTUELLE (Y COMPRIS LA NÉGLIGENCE OU AUTRE) DÉCOULANT DE L'UTILISATION DE CE LOGICIEL, MÊME SI LA SOCIÉTÉ A ÉTÉ INFORMÉE DE LA POSSIBILITÉ DE TELS DOMMAGES.

NetApp se réserve le droit de modifier les produits décrits dans le présent document à tout moment et sans préavis. NetApp décline toute responsabilité découlant de l'utilisation des produits décrits dans le présent document, sauf accord explicite écrit de NetApp. L'utilisation ou l'achat de ce produit ne concède pas de licence dans le cadre de droits de brevet, de droits de marque commerciale ou de tout autre droit de propriété intellectuelle de NetApp.

Le produit décrit dans ce manuel peut être protégé par un ou plusieurs brevets américains, étrangers ou par une demande en attente.

LÉGENDE DE RESTRICTION DES DROITS : L'utilisation, la duplication ou la divulgation par le gouvernement sont sujettes aux restrictions énoncées dans le sous-paragraphe (b)(3) de la clause Rights in Technical Data-Noncommercial Items du DFARS 252.227-7013 (février 2014) et du FAR 52.227-19 (décembre 2007).

Les données contenues dans les présentes se rapportent à un produit et/ou service commercial (tel que défini par la clause FAR 2.101). Il s'agit de données propriétaires de NetApp, Inc. Toutes les données techniques et tous les logiciels fournis par NetApp en vertu du présent Accord sont à caractère commercial et ont été exclusivement développés à l'aide de fonds privés. Le gouvernement des États-Unis dispose d'une licence limitée irrévocable, non exclusive, non cessible, non transférable et mondiale. Cette licence lui permet d'utiliser uniquement les données relatives au contrat du gouvernement des États-Unis d'après lequel les données lui ont été fournies ou celles qui sont nécessaires à son exécution. Sauf dispositions contraires énoncées dans les présentes, l'utilisation, la divulgation, la reproduction, la modification, l'exécution, l'affichage des données sont interdits sans avoir obtenu le consentement écrit préalable de NetApp, Inc. Les droits de licences du Département de la Défense du gouvernement des États-Unis se limitent aux droits identifiés par la clause 252.227-7015(b) du DFARS (février 2014).

#### **Informations sur les marques commerciales**

NETAPP, le logo NETAPP et les marques citées sur le site<http://www.netapp.com/TM>sont des marques déposées ou des marques commerciales de NetApp, Inc. Les autres noms de marques et de produits sont des marques commerciales de leurs propriétaires respectifs.